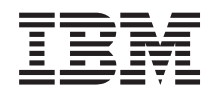

IBM Systems - iSeries Gestión de sistemas Iniciación a Management Central

*Versión 5 Release 4*

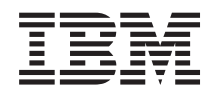

IBM Systems - iSeries Gestión de sistemas Iniciación a Management Central

*Versión 5 Release 4*

#### **Nota**

Antes de utilizar esta información y el producto al que hace referencia, lea la información de la sección ["Avisos",](#page-24-0) en la página 19.

#### **Séptima edición (febrero de 2006)**

Esta edición se aplica a la versión 5, release 4, modificación 0 de IBM i5/OS (producto número 5722-SS1) y a todos los releases y modificaciones subsiguientes hasta que se indique lo contrario en nuevas ediciones. Esta versión no se ejecuta en todos los modelos de sistema con conjunto reducido de instrucciones (RISC) ni tampoco se ejecuta en los modelos CISC.

**© Copyright International Business Machines Corporation 1998, 2006. Reservados todos los derechos.**

# **Contenido**

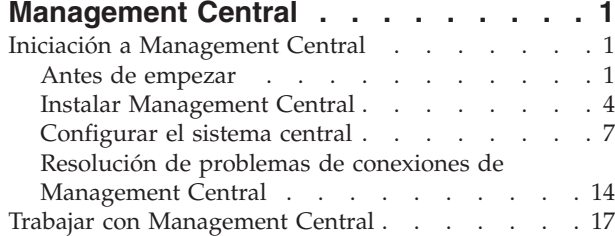

[Información](#page-22-0) de licencia de código y declaración de limitación de [responsabilidad](#page-22-0) . . . . . . . [17](#page-22-0) **[Apéndice.](#page-24-0) Avisos . . . . . . . . . . [19](#page-24-0)**

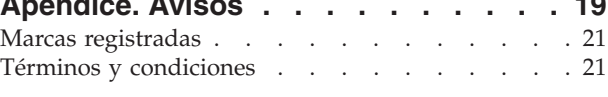

# <span id="page-6-0"></span>**Management Central**

¿Le interesa hacer sus tareas de administración de sistemas más sencillas, más fáciles, más rápidas y mucho menos repetitivas? ¿Está buscando el modo de reducir el coste total general de propiedad del servidor? iSeries Navigator le proporciona la tecnología que necesita para realizar las tareas de gestión de sistemas en uno o varios servidores simultáneamente.

Pulse Management Central en iSeries Navigator para descubrir un conjunto de funciones de gestión de sistemas fáciles de utilizar que se entregan como parte del sistema operativo base. Management Central de iSeries Navigator le permite gestionar uno o varios sistemas mediante un sistema central único. Seleccione un servidor que se utilizará como sistema central y, a continuación, añada sistemas de punto final a la red de Management Central. Puede crear grupos de sistemas de punto final similares o relacionados entre sí para facilitar aún más la gestión y la supervisión de los sistemas. El sistema central se encargará de gestionar todas las comunicaciones. Puede beneficiarse de opciones como, por ejemplo, la planificación y operaciones no atendidas. Descubrirá que Management Central es flexible y fácilmente manipulable para adecuarlo a sus necesidades.

Con iSeries Navigator para Wireless, los administradores tienen incluso más flexibilidad a la hora de acceder e interactuar con Management Central. Consulte la Visión general de iSeries Navigator para Wireless que le ofrecerá consejos sobre los dispositivos que debe utilizar, cómo debe instalar y configurar los elementos necesarios, y tendrá una visión general de las funciones.

#### **Información relacionada**

Visión general de iSeries Navigator para Wireless

# **Iniciación a Management Central**

Para aprovechar al máximo Management Central, configure el sistema central y los sistemas de punto final de modo que se ajusten a las necesidades de su entorno de negocio. Una vez que haya completado estos pasos previos, estará listo para empezar a trabajar con Management Central.

PDF imprimible de la sección **Iniciación a [Management](rzaihgetstarted.pdf) Central** (aproximadamente 234 KB)

#### **Información relacionada**

Instalar iSeries Navigator

# **Antes de empezar**

Esta serie de temas contiene información para realizar una instalación fluida y una conexión adecuada a Management Central. Es muy aconsejable revisar toda la información de esta serie antes de empezar el proceso de instalación.

#### **Información relacionada**

Sitio Web de servicio de iSeries [Navigator](http://www-1.ibm.com/servers/eserver/iseries/navigator/service.html)

Establecer el huso horario antes de actualizar

Informe: Configuración de conexiones de Management Central para entornos de cortafuegos

Configuración de TCP/IP

Resolutor de problemas de TCP/IP

#### **Lista de comprobación de prerrequisitos de configuración de TCP (CFGTCP)**

Para garantizar una instalación y configuración fluidas de Management Central, debe asegurarse de que el entorno se ha preparado adecuadamente. Utilice la lista de comprobación de este tema para asegurarse de que todo esté preparado antes de empezar a instalar Management Central.

# **Lista de comprobación de prerrequisitos**

- 1. El iSeries está actualizado con los arreglos, paquetes de servicio del cliente y grupo de PTF Java más recientes.
- 2. Lea las Preguntas más frecuentes (FAQ) del sitio Web de servicio de Navigator.
- 3. Utilice el valor del sistema QTIMZON para establecer el huso horario de Java para cualquier sistema que ejecute OS/400 V5R2 o un release anterior. (Esto se debe a que, en los sistemas V5R3 o posteriores, el valor del sistema QTIMZON se utiliza para el huso horario de Java).
- 4. Cargue todos los clientes con iSeries Navigator y los paquetes de servicio más recientes. (El release del cliente puede ser posterior al del sistema central).
- 5. Determine la dirección IP de todos los clientes que va a utilizar. Si el cliente tiene varias direcciones IP, puede que sea necesario establecer la dirección IP que debe utilizarse para que el sistema central pueda conectarse de nuevo al PC. En ese caso, estableciendo el valor de QYPS\_HOSTNAME en el archivo MgmtCtrl.properties identificará la dirección IP que debe utilizarse. Los pasos siguientes pueden ayudarle a decidir la dirección IP correcta. Para ello, utilice el mandato IPCONFIG desde un indicador de DOS. Anote las direcciones para consultas futuras.
	- a. Confirme una conexión válida desde el PC al sistema central. Utilice el mandato ping (ping xx.xx.xx.xx, donde x=la dirección IP del sistema central) en el PC.
	- b. Ejecute IPCONFIG desde el indicador de mandatos del PC y anote todas las direcciones IP.
	- c. Desde el sistema central, emita un mandato ping hacia cada dirección IP.
	- d. Para la primera dirección IP que funcione, cree el archivo C:\MgmtCtrl.properties y añada esta línea: QYPS\_HOSTNAME==<dirección IP en la que ha ejecutado el ping>.
- 6. Si está actualizando iSeries Navigator desde un release anterior, cierre todas las ventanas abiertas de iSeries Navigator y salga de iSeries Navigator. Inicie iSeries Navigator e intente conectarse al sistema central.

#### **Consideraciones acerca de la conexión de Management Central**

Entender el modo en que Management Central establece una conexión es un factor importante para una instalación y configuración satisfactorias. Independientemente de que la configuración del sistema sea simple o compleja, existen muchos aspectos que afectan a una conexión satisfactoria.

#### **Cómo establece Management Central una conexión**

Cuando se inicia el servidor Management Central Java (QYPSJSVR), obtiene de TCP/IP la dirección IP por sí mismo, según el nombre largo (sistema + nombre de dominio). Generalmente, los clientes que aparecen bajo Mis conexiones y los puntos finales de Management Central están definidos por el nombre de sistema o nombre corto.

El valor por omisión de frecuencia de búsqueda de iSeries Navigator es *Siempre*. Este valor hace que un sistema que aparezca bajo Mis conexiones utilice el DNS o la tabla de sistemas principales TCP/IP (Configurar TCP/IP (CFGTCP) opción 10) para determinar la dirección IP a fin de conectarse al sistema central. La opción Prioridad de búsqueda de nombre de sistema principal (Configurar TCP/IP (CFGTCP) opción 12) controla cómo se realiza la búsqueda DNS. Si el valor es \*LOCAL, buscará primero en la tabla de sistemas principales TCP/IP. Si no lo encuentra allí, utilizará el DNS. Si el valor es \*REMOTE, se buscará primero en el DNS y luego en la tabla de sistemas principales TCP/IP.

#### **Retardo de tiempo de espera de conexión**

Si los servidores Management Central de un punto final no están en ejecución, se produce automáticamente una anomalía de conexión. Sin embargo, si el sistema está inactivo o se utiliza una dirección IP errónea, la conexión no puede establecerse y se producirá un retardo del tiempo de espera de varios minutos antes de que se indique la anomalía de conexión.

# **Pruebas de conexión**

Management Central utiliza la dirección IP del sistema central ubicado bajo Mis conexiones para conectarse al sistema central. Cuando Management Central establece una prueba de conexión, ejecuta una instrucción ping en el PC cuyo nombre es el utilizado para el sistema central (generalmente, el nombre corto) y, a continuación, devuelve la misma dirección IP como Ping en el sistema central según el nombre largo. Si esto no es satisfactorio, el cliente no podrá conectarse al servidor Java. Puede resolver este problema alterando temporalmente la dirección IP del sistema central.

Para alterar temporalmente la dirección IP del sistema central, utilice el siguiente mandato basado en caracteres:

```
CALL PGM(QSYS/QYPSCONFIG) PARM(xxxx 'y.y.y.y')
```
Donde xxxx es el valor QYPSHOSTNAME e y.y.y.y es el valor de la dirección IP que debe utilizarse.

**Importante:** Edite el archivo mediante la interfaz basada en caracteres. No utilice una unidad correlacionada ni ningún otro método.

# **Frecuencia de búsqueda**

La variable de entorno del sistema QYPS\_DNS establece la frecuencia de búsqueda de Management Central (valores: 0 = Nunca, 1 = Siempre). Puede establecer la variable del sistema QYPS\_DNS mediante uno de estos procedimientos:

- La ventana de propiedades de Management Central
- v La pestaña Conexión del cliente
- v Utilizar la interfaz basada en caracteres para añadir una variable de entorno CALL PGM(QSYS/QYPSCONFIG) PARM(xxxx 'y')

Donde QYPS\_DNS es el valor e y es el valor 0 o 1.

Es aconsejable establecer la frecuencia de búsqueda en Siempre. Si la frecuencia de búsqueda se establece en Siempre, la dirección IP de las propiedades del punto final se pasa por alto y se efectúa una petición de la dirección IP por medio del DNS o de la tabla de sistemas principales del sistema central. Como resultado, si cambian las direcciones IP o lo hacen el DNS o la tabla de sistemas principales, Management Central recogerá automáticamente la nueva dirección IP.

Si la frecuencia de búsqueda se establece en Nunca, se utiliza la dirección IP almacenada en las propiedades del objeto de punto final. Como resultado, es posible que un cliente pueda conectarse satisfactoriamente al sistema central que utiliza la dirección IP determinada en Mis conexiones, pero a continuación ejecutar una tarea en el sistema central y sufrir una anomalía de conexión. Ello indicará que la frecuencia de búsqueda de Management Central está establecida en Nunca y que la dirección IP del sistema central que figura en el punto final es incorrecta. Para resolver esta situación, edite la dirección IP correspondiente al punto final en la ventana de propiedades del punto final.

**Nota:** La frecuencia de búsqueda de Management Central es un valor distinto al valor de frecuencia de búsqueda de un sistema situado bajo Mis conexiones.

#### **Conexión a un servidor Java**

Cuando un cliente se conecta a un servidor Java, el servidor Java utiliza un procedimiento de autenticación que se conecta de nuevo al PC. Por tanto, el servidor central debe poder ejecutar una instrucción ping del PC.

Un problema habitual de conexión se produce cuando la dirección del PC está reservada a redes privadas (por ejemplo cuando un usuario utiliza VPN desde su casa para obtener acceso a su red a través del

<span id="page-9-0"></span>direccionador). Por ejemplo, supongamos que la dirección del PC es 10.100.46.143 y la dirección IP del sistema central es 164.143.28.82. Se producirá una anomalía de conexión debida a que los direccionadores no reenvían las direcciones que empiezan por 10. En esta situación, debe averiguar cuál es la dirección IP externa del PC, configurar un archivo C:\MgmtCtrl.properties de cliente y, a continuación, añadir la línea QYPS\_HOSTNAME=xxx.xxx.xxx.xxx (donde las xxx son la dirección IP externa del PC). Esto hará que el servidor Java utilice la dirección IP especificada en el archivo de propiedades para conectarse al PC.

#### **Consideraciones acerca de la transferencia de datos masiva de Management Central**

Una *transferencia masiva* es una función utilizada en Management Central para transferir datos desde un sistema origen a un sistema destino (por ejemplo, el envío de un paquete, de PTFs, etc.). Para realizar una transferencia satisfactoria, el sistema destino necesita poder conectarse de nuevo al sistema origen. La dirección IP utilizada en el sistema destino se determina por la frecuencia de búsqueda del sistema destino. Si la frecuencia de búsqueda es Nunca, la dirección IP utilizada es la suministrada por el sistema central para el sistema origen. Si la frecuencia de búsqueda del sistema destino está establecida en Siempre, utilizará DNS o la tabla de sistemas principales para determinar la dirección IP del sistema origen.

# **Ejecutar tareas de Management Central desde Mis conexiones**

Algunas de las funciones de iSeries Navigator utilizan Management Central para obtener información. Por ejemplo, puede visualizar los PTF que se encuentran en Inventario mediante **Mis conexiones** → **Configuración y servicio**. Si Management Central no puede conectarse al sistema central, la función a la que intenta acceder sufrirá un retardo de varios minutos. Esto provoca un mensaje de anomalía de conexión. Un buen procedimiento consiste en expandir Management Central antes de intentar ejecutar ninguna función de Management Central que se encuentre bajo Mis conexiones. Al hacerlo, se asegurará de que puede conectarse al sistema central.

Para ejecutar una tarea de Management Central en un sistema de Mis conexiones, el sistema debe estar también definido como punto final en Management Central. Para definir un sistema como punto final, expanda **Management Central** → **, pulse Sistemas de punto final con el botón derecho del ratón y** → **seleccione Sistema de punto final nuevo**.

# **Instalar Management Central**

Una vez completadas todas las tareas prerrequisito, estará preparado para instalar Management Central. Esta serie de temas cubre los pasos de instalación y el funcionamiento de la función de conexión. Si una vez instalado Management Central no puede conectarse satisfactoriamente, consulte la serie de artículos relativos a la resolución de problemas de las conexiones de Management Central.

# **Por qué es necesario el release más reciente de Management Central**

Cada nuevo release de Management Central contiene funciones actualizadas, características y arreglos que proporcionan a Management Central la capacidad para gestionar un sistema que tenga máquinas que ejecuten versiones diferentes de i5/OS. Para poder utilizar estas nuevas características, debe disponer del release más reciente de Management Central y de las dependencias de Management Central.

# **Comprobar el código de MC más actual**

Debe tener el código de servidor Management Central, el código de cliente Management Central y las dependencias de Management Central más actuales para poder utilizar Management Central satisfactoriamente.

# **Comprobar el código más actual de los servidores Management Central**

El Documento técnico de software de IBM, [Recommended](http://www-1.ibm.com/support/docview.wss?uid=nas14e61bb24683502df86256f4e00721652&rs=110) PTFs for Management Central, número de documento 360059564, suministra un resumen de los arreglos recomendados por release.

Para acceder a esta página desde la página web de IBM (www.ibm.com), siga esta vía de navegación.

- 1. En la barra de menús, pulse **Productos**.
- 2. En la página Productos, bajo Servidores, pulse **Midrange (iSeries)**.
- 3. En los sistemas Midrange: en la página iSeries, en la barra de navegación ubicada en el lado izquierdo, pulse **Support**.
- 4. En la página Support for iSeries family, en la barra de navegación ubicada en el lado izquierdo, pulse iSeries support search.
- 5. Escriba el número de documento en el campo **Search for** y pulse **Search**.

#### **Comprobar el código más actual del cliente Management Central**

La página iSeries [Access](http://www-1.ibm.com/servers/eserver/iseries/access/casp.htm) proporciona la información más actualizada acerca de los paquetes de servicio (arreglos) para iSeries Access para Windows. Para acceder a esta página desde la página web de IBM (www.ibm.com), siga esta vía de navegación.

- 1. En la barra de menús, pulse **Productos**.
- 2. En la página Productos, bajo Servidores, pulse **Midrange (iSeries)**.
- 3. En los sistemas Midrange: en la página iSeries, en la barra de navegación ubicada en el lado izquierdo, pulse **Software**.
- 4. En la página iSeries Software, pulse la pestaña Overview (si no está seleccionada) y pulse **iSeries Software A-Z**.
- 5. Bajo A, pulse **iSeries Access**.
- 6. En la página iSeries Access, en la barra de navegación ubicada en el lado izquierdo, pulse **Service Packs (Fixes)**.

#### **Tareas relacionadas**

"Cambiar la [contraseña](#page-18-0) del sistema central" en la página 13

En cualquier momento, puede seleccionar un sistema distinto como sistema central. El sistema central debe ser un sistema con el que esté conectado directamente. Para poder utilizar las funciones más recientes de iSeries Navigator, el sistema central debe ejecutar i5/OS Versión 5, Release 4 (V5R4).

#### **Pasos para instalar y acceder a Management Central**

Algunas funciones de gestión de sistemas son componentes instalables opcionalmente de iSeries Navigator, la interfaz gráfica de usuario (GUI) de los servidores iSeries.

Si elige la opción Típica en el asistente de instalación, se instalarán las siguientes funciones de |

- Management Central. |
- | Tareas (solo inventario)
- | Sistemas de punto final
- | Grupos de sistemas

Si no instaló todos los componentes que necesita cuando instaló iSeries Navigator, siga estos pasos:

- 1. En la barra de menús de iSeries Navigator, seleccione **Archivo** → **Opciones de instalación** → **Instalación selectiva**.
- 2. Con el asistente de instalación selectiva podrá instalar los componentes adicionales que precise para ejecutar las funciones de gestión de sistemas. Para poder utilizar todas las funciones de gestión de sistemas, debe seleccionar Configuración y servicio, Usuarios y grupos, Mandatos, Paquetes y productos y Supervisores.

Cuando utilice el asistente de instalación selectiva, se instalarán los componentes que haya seleccionado. Todos los componentes deseleccionados durante la instalación selectiva se desinstalarán. Procure no desinstalar sin querer otras opciones mientras utiliza el asistente de instalación selectiva.

Cuando se haya instalado iSeries Navigator, pulse dos veces sobre el icono del escritorio para iniciar iSeries Navigator. Ahora ya está listo para configurar el sistema central.

**Información relacionada**

iSeries Navigator Instalar iSeries Access para Windows

#### **Función Verificar conexión**

La función Verificar conexión que se encuentra bajo Management Central es diferente de la función Verificar conexión que se encuentra bajo Mis conexiones. Este tema describe la finalidad de cada una de las funciones y las diferencias existentes entre ellas.

# **Verificar conexión desde Mis conexiones**

#### **Mis conexiones** → **Pulse un servidor con el botón derecho del ratón** → **Diagnósticos** → **Verificar conexión**

Esta función de verificar conexión emite un mandato ping hacia los diferentes servidores de sistema principal para comprobar que están preparados y en funcionamiento y que puede accederse a ellos desde el PC. Dado que está restringida a funciones de Navigator de un solo sistema, es una de las primeras que debe comprobar al realizar la resolución de un problema de conexión de Management Central. (Muchas de las funciones de Management Central incorporan las funciones de sistema único). Después de confirmar que la conexión a los sistemas de punto final bajo Mis conexiones es satisfactoria, puede continuar comprobando la conexión desde Management Central.

# **Verificar conexión de Management Central**

#### **Pulse Management Central con el botón derecho del ratón** → **Verificar conexión**

La función Verificar conexión del contenedor de Management Central es una herramienta de diagnóstico que comprueba las factores más habituales que pueden provocar una anomalía de conexión. A continuación, visualiza el estado de estas pruebas. Si notifica anomalías, puede obtener información específica acerca de la anomalía e información de recuperación pulsando **Detalles**. A continuación figura una lista de las verificaciones realizadas por Management Central.

- Que la configuración de Java es correcta en el sistema central (esto incluye comprobar que determinados archivos .jar están presentes y que determinadas autorizaciones de archivo y carpeta del sistema de archivos integrado no han cambiado)
- v Que los archivos necesarios suministrados con el sistema operativo no se han suprimido del sistema central, no están dañados y se están registrando por diario
- v Que la configuración TCP/IP del sistema central es válida (esto incluye comprobar que el nombre de sistema principal tanto del sistema central como del PC se encuentran en las tablas de sistemas principales o en el DNS, según proceda)
- v Que puede establecerse una conexión simple de Navigator con el sistema central
- v La VRM, el nombre de sistema principal, la dirección IP del sistema central y la VRM de iSeries Navigator
- v Que otra aplicación del sistema central no esté utilizando los puertos utilizados por Management Central
- v Que, en el sistema central, los perfiles de usuario necesarios para ejecutar Management Central no se hayan suprimido o inhabilitado y que tengan contraseñas válidas no caducadas
- v Que, si se utiliza SSL en el sistema central, esté configurado correctamente que tanto el PC como el sistema central lo utilicen
- v Que el sistema central no esté marcado como ″sistema secundario″ en un entorno de alta disponibilidad de Management Central (los sistemas secundarios no pueden utilizarse como sistemas centrales)
- v Que los servidores de Management Central están preparados y en funcionamiento en el sistema central
- **6** IBM Systems iSeries: Gestión de sistemas Iniciación a Management Central

<span id="page-12-0"></span>v Informa de los tipos de autenticación soportados en el sistema central

#### **Nota:**

iSeries Navigator utiliza el código del juego de herramientas Java del lado del cliente (PC) para iniciar la función Verificar conexión de Management Central. Si el código del juego de herramientas no funciona correctamente, la función Verificar conexión no se iniciará. Si la máquina virtual Java (JVM) o el código del juego de herramientas del lado del servidor no funcionan correctamente, la función Verificar conexión funcionará hasta que falten las últimas comprobaciones. La JVM debe iniciarse antes de realizar estas últimas comprobaciones.

#### **Información relacionada**

IBM Toolbox para Java

# **Configurar el sistema central**

Para gestionar varios servidores desde un único sistema, es necesario tener un sistema central. Después de instalar Management Central y conectarse satisfactoriamente, estará preparado para configurar el sistema central.

A los servidores de la red se les denomina *sistemas de punto final*. Debe seleccionar uno de estos sistemas de punto final como sistema central. Una vez que haya añadido sistemas de punto final a la red y haya seleccionado el sistema central, solo tendrá que realizar una vez las tareas de administración de los sistemas. El sistema central iniciará las tareas y almacenará los datos de gestión de sistemas necesarios. El sistema central se elige cuando se arranca por primera vez iSeries Navigator. Podrá cambiar fácilmente de sistema central cuando lo crea conveniente.

**Importante:** El release del sistema central debe ser el más reciente de la red.

#### **Configurar el sistema central por primera vez**

Para empezar a utilizar iSeries Navigator, pulse dos veces sobre el icono del escritorio y seleccione un servidor iSeries con el que desea conectarse y defina una conexión iSeries. El primer servidor especificado se asignará como sistema central. Management Central aparecerá automáticamente al principio de la lista en el panel izquierdo de la ventana de iSeries Navigator. El servidor de Management Central se iniciará automáticamente en el sistema central.

Para acceder a las funciones de gestión de sistemas distribuidos de iSeries Navigator, expanda **Management Central**.

Para sistemas que ejecuten i5/OS V5R3 y versiones posteriores, las bases de datos de Management |

Central se encuentran en las bibliotecas QMGTC y QMGTC2. Para sistemas que ejecuten releases |

anteriores a i5/OS V5R3, las bases de datos de Management Central se encuentran en la biblioteca | QUSRSYS. |

Para realizar una inicialización, el servidor Management Central requiere que QSECOFR esté habilitado y | activo. Si utiliza otro nombre de perfil con el mismo tipo de autorización que QSECOF, debe ejecutar el mandato siguiente en el sistema central. | |

CALL PGM(QSYS/QYPSCONFIG) PARM(QYPSJ\_SYSTEM\_ID 'XXXXX') |

(xxxxx es un ID de usuario que no es el valor por omisión, QSECOFR) |

En algunos casos, el sistema central puede tener varias direcciones IP mediante las cuales se puede | acceder a él (CFGTCP opción 10). Puede utilizar un mandato ping en el sistema central para visualizar la | dirección IP que se devolverá a Management Central. Si no es la dirección IP que los clientes utilizan | para conectarse al sistema, puede alterar temporalmente la dirección IP por omisión con la dirección | visualizada por el mandato ping. Puede utilizar el mandato siguiente para alterar temporalmente la | dirección IP por omisión. |

#### CALL PGM(QSYS/QYPSCONFIG) PARM(QYPS\_HOSTNAME 'w.x.y.z') |

(w.x.y.z es la dirección IP que Management Central debe utilizar para la conexión) |

Si el sistema central ejecuta OS/400 V5R2 o posterior, (o V5R1 con el PTF SI06917), puede pulsar **Management Central** con el botón derecho del ratón y seleccionar **Verificar conexión** para verificar que la conexión del sistema central está configurada correctamente. Para ver información detallada sobre un mensaje de error, seleccione el mensaje y pulse **Detalles** (o pulse dos veces sobre el mensaje).

**Nota:** La función Verificar conexión solo confirma que Management Central funciona correctamente en el sistema central. La configuración TCP/IP y los cortafuegos también pueden impedir que el cliente Management Central se conecte satisfactoriamente al sistema central.

Para obtener más información sobre estas y otras tareas y temas de Management Central, consulte la ayuda detallada de tareas que está disponible en la ventana de iSeries Navigator. Pulse **Ayuda** en la barra de menús y seleccione **Visión general de iSeries Navigator** → **Management Central**.

#### **Información relacionada**

| | |

> Informe: Configuración de conexiones de Management Central para entornos de cortafuegos Resolutor de problemas de TCP/IP Configuración de TCP/IP Casos prácticos de SSL

#### **Valores y opciones de Management Central**

Si está migrando desde un release anterior a V5R3, debe observar que las variables de entorno del sistema se han movido. Este tema describe dónde puede encontrar las variables de entorno de cliente y servidor para sistemas que ejecuten el release V5R3 o posterior.

#### **/QIBM/UserData/OS400/Mgtc/Config/McCSConfig.properties**

QYPS\_EARLIEST\_RELEASE QYPS\_MAXPTF\_SIZE QYPS\_FTP\_DISCOVERY QYPS\_DISCOVERY\_TIMEOUT QYPS\_DISC\_LCLSUBNET QYPS\_SNMP\_DISCOVERY QYPS\_IP\_DISCOVERY QYPS\_DISCOVERY\_STARTUP QYPS\_MAX\_SOCKETS QYPS\_MAX\_CONTIMOUT QYPS\_RETRY\_TIMEOUT QYPS\_RETRY\_INTERVAL QYPS\_AUTORETRY QYPS\_SOCKETTIMEOUT QYPS\_COLLECTPTF\_IFCHANGED QYPS\_DNS QYIV\_QUERY\_MAX\_SIZE QYPSJ\_SAVF\_RECORDS QYPSJ\_TOOLBOX\_TRACE QYPS\_LOCATION QYPS\_LOCATION2 QYPSJ\_CONNECT\_INTERVAL

# **/Qibm/UserData/OS400/Mgtc/Config/McCSSecure.properties**

(Configuración SSL)

QYPS\_AUTH\_LEVEL QYPS\_SSL

# **/Qibm/UserData/OS400/Mgtc/Config/McEPConfig.properties**

QYPS\_TRACE QYPSJ\_TRACE QYPSJ\_SYSTEM\_ID QYPS\_MAX\_TRANSFERS QYPS\_HOSTNAME QYPS\_MINIMUM\_PORT QYPS\_MAXIMUM\_PORT

# **/Qibm/UserData/OS400/Mgtc/Config/McEPSecure.properties**

QYPS\_USER\_PASSWORD QYPS\_BASIC\_AUTH QYPS\_TRUST\_LEVEL QYPS\_KERBEROS\_PRINCIPAL QYPS\_KERBEROS\_CONFIG QYPSJ\_SYSTEM\_ID QYPS\_ID\_MAPPING\_ONLY QYPS\_USE\_ID\_MAPPING

# **Valores**

iSeries Navigator permite gestionar varios servidores desde un único sistema en un entorno de red TCP/IP. Es posible que determinados aspectos del entorno TCP/IP precisen algunos cambios en la configuración de servidor de Management Central. Por ejemplo, si está utilizando un cortafuegos o si desea utilizar el cifrado SSL para las comunicaciones de servidor con Management Central, puede que tenga que cambiar algunos de los valores de servidor de Management Central.

| Nombre                     | Descripción                                                                                       | <b>Valores</b>                                         | Nombre de campo de iSeries<br>Navigator (pulsar Management<br>Central con el botón derecho) +<br>Propiedades → pestaña Conexión) |
|----------------------------|---------------------------------------------------------------------------------------------------|--------------------------------------------------------|----------------------------------------------------------------------------------------------------|
| <b>OYPS AUTORETRY</b>      | Especifica si deben reiniciarse<br>automáticamente los supervisores<br>en los sistemas anómalos.  | $0=N_0$ , $1=S_1$                                      | Reiniciar automáticamente los<br>supervisores en los sistemas<br>anómalos.                                                       |
| QYPS_COLLECTPTF_IFCHANGED  | Actualizar inventario de arreglos<br>solo si se han efectuado cambios                             | $0 = NO$ , $1 = SI$ ; 0 es el valor por<br>omisión     | Al recoger datos de inventario,<br>actualizar solo si se han efectuado<br>cambios                                                |
| <b>OYPS DNS</b>            | Frecuencia de búsqueda de<br>direcciones IP                                                       | $0 =$ Nunca, $1 =$ Siempre                             | Frecuencia de búsqueda de<br>direcciones IP                                                                                      |
| QYPS_MAX_CONTIMOUT         | Tiempo de espera máximo (en<br>segundos) para el establecimiento<br>de la conexión con un sistema | 1 a 3600 (el valor por omisión es de<br>180 segundos). | Mientras está conectado a sistemas<br>de punto final                                                                             |
| QYPS_MAX_SOCKETS           | Número máximo de sockets que<br>pueden crearse en un sistema                                      | 200 (este es el valor por omisión).                    | Máximo de conexiones                                                                                                    |
| <b>OYPS MAXPTF SIZE</b>    | Tamaño máximo de transferencia<br>de datos                                                        | $-1$ = Sin tamaño máximo                               | Tamaño máximo de transferencia<br>de datos (MB)                                                                                  |
| <b>OYPS RETRY INTERVAL</b> | Especifica la frecuencia (en<br>minutos) de intento de reinicio de<br>un supervisor               | 5 (este es el valor por omisión).                      | Frecuencia de intento de reinicio                                                                                                |
| <b>OYPS RETRY TIMEOUT</b>  | Especifica durante cuánto tiempo<br>(en minutos) se intenta reiniciar un<br>supervisor            | 180 (este es el valor por omisión).                    | Durante cuánto tiempo intentar un<br>reinicio                                                                                    |
| <b>OYPS SOCKETTIMEOUT</b>  | Tiempo de espera máximo (en<br>segundos) en un socket para el<br>retorno de una petición          | 30 segundos (este es el valor por<br>omisión).         | Al conectarse a sistemas de punto<br>final                                                                                       |
|                            |                                                                                                   |                                                        | Management Central                                                                                                    |

*Tabla 1. Valores de Management Central por medio de iSeries Navigator*

| Nombre                 | Descripción                                                                                                    | <b>Valores</b>                                                                                                    | Utilizar la interfaz basada en<br>caracteres |
|------------------------|----------------------------------------------------------------------------------------------------|----------------------------------------------------------------------------------------------------|----------------------------------------------|
| QYIV_QUERY_MAX_SIZE    | Número máximo de registros de la<br>consulta de inventario                                                                                                    | 200                                                                                                    |                                              |
| QYPS_HOSTNAME          | Nombre de sistema principal o<br>dirección IP a la que deben<br>conectarse los puntos finales y el<br>PC cuando necesiten establecer una<br>conexión nueva con el sistema.<br>Nota: Si utiliza un nombre de<br>sistema principal, confiará en el<br>punto final o en el PC para resolver<br>el nombre de sistema principal a<br>través de su tabla de sistemas<br>principales o DNS. |                                                                                                    |                                              |
| QYPS_LOCATION          | Nombre de la biblioteca en la que<br>se encuentran las bases de datos de<br>Management Central                                                                                                    | QMGTC                                                                                                    |                                              |
| QYPS_LOCATION2         | Segundo nombre de biblioteca en la<br>que se encuentran las bases de<br>datos de Management Central                                                                                                    | QMGTC2                                                                                                    |                                              |
| QYPS_ID_MAPPING_ONLY   | Indica si solo debe utilizarse<br>Enterprise Identity Mapping (EIM)<br>para la autenticación                                                                                                    | $0=No, 1=Si$                                                                                                    |                                              |
| QYPS_MAXIMUM_PORT      | Utilizado por el trabajo<br>QYPSBDTSVR de BDT<br>(Transferencia de datos masiva).<br>Rango mínimo de números de<br>puerto que debe utilizarse.                                                                                                    |                                                                                                    |                                              |
| QYPS_MINIMUM_PORT      | Utilizado por el trabajo<br>QYPSBDTSVR de BDT<br>(Transferencia de datos masiva).<br>Rango mínimo de números de<br>puerto que debe utilizarse.                                                                                                    | Nombre del servidor de sistema<br>principal                                                                                                    |                                              |
| QYPS_TRACE             | Rastreo de servidor C++                                                                                                    | -1 para desactivar; o 0 para activar                                                                                                    |                                              |
| QYPS_USE_ID_MAPPING    | Rastreo de servidor Java                                                                                                    | -1 para desactivar; o 2 para activar                                                                                                    |                                              |
| QYPSJ_CONNECT_INTERVAL | Frecuencia (en segundos) del latido<br>para comprobar las conexiones.                                                                                                    | 60                                                                                                    |                                              |
| QYPSJ_PORT             | Puerto en el que el servidor Java<br>está a la escucha de las peticiones<br>entrantes de cliente                                                                                                    | 5544 (este es el valor por omisión).                                                                                                    |                                              |
| QYPSJ_SAVF_RECORDS     | Número máximo de registros del<br>archivo de salvar Java                                                                                                    | 100                                                                                                    |                                              |
| QYPSJ_SYSTEM_ID        | Perfil de usuario con autorización<br>sobre todos los objetos                                                                                                    | Perfil de usuario que el servidor<br>Java ejecuta para determinadas<br>tareas. Este perfil debe tener la<br>autorización de clase *SECOFR.<br>QSECOFR es el valor por omisión,<br>o puede especificar el nombre del<br>perfil de usuario. |                                              |
| QYPSJ_TOOLBOX_TRACE    | Indica si hay que activar el rastreo<br>de Toolbox                                                                                                    | 0=Desactivar, 1=Activar                                                                                                    |                                              |
| QYPSSRV_PORT           | Puerto en el que el servidor C++<br>está a la escucha de las peticiones<br>entrantes de cliente                                                                                                    | 5555. (Este es el valor por omisión).                                                                                                    |                                              |
| QYPSJ_TRACE            | Puerto en el que el servidor C_<br>está a la escucha de las peticiones<br>entrantes de cliente                                                                                                    | Valor por omisión 5555                                                                                                    |                                              |

*Tabla 2. Valores de Management Central establecidos por medio de la interfaz basada en caracteres*

| Nombre                 | Descripción                                                                         | <b>Valores</b>                          | Nombre de campo de iSeries<br>Navigator (Management Central +<br>pulsar Sistemas de punto final con<br>el botón derecho → Propiedades) |
|------------------------|-------------------------------------------------------------------------------------|-----------------------------------------|----------------------------------------------------------------------------------------------------|
| QYPS_DISC_LCLSUBNET    | Descubrir subred local                                                              | $0 = No, 1 = Si$                        |                                                                                                    |
| QYPS_DISCOVERY_STARTUP | Buscar cada vez que se inicia el<br>servidor Management Central                     | $0 = No, 1 = Si$                        |                                                                                                    |
| QYPS_DISCOVERY_TIMEOUT | Tiempo de espera de<br>descubrimiento (en segundos)                                 | 15 (este es el valor por omisión).      | Tiempo de espera (en segundos)                                                                                                    |
| QYPS_EARLIEST_RELEASE  | Release más antiguo del sistema<br>operativo que debe buscarse                      | V5R4M0, este es el valor por<br>omisión | Release más antiguo del sistema<br>operativo que debe buscarse                                                                         |
| QYPS_FTP_DISCOVERY     | Ejecutar descubrimiento mediante<br>FTP (Protocolo de transferencia de<br>archivos) | $0 = No, 1 = Si$                        | Cómo verificar sistemas, recuadro<br>de selección FTP                                                                                  |
| QYPS_IP_DISCOVERY      | Ejecutar descubrimiento mediante<br>IP ((Protocolo Internet)                        | $0 = No, 1 = Si$                        |                                                                                                    |
| QYPS_SNMP_DISCOVERY    | Ejecutar descubrimiento mediante<br>SNMP (Protocolo simple de correo<br>de red)     | $0 = No, 1 = Si$                        | Cómo verificar sistemas, recuadro<br>de selección SNMP                                                                                 |

*Tabla 3. Valores de Management Central establecidos por medio de iSeries Navigator*

La tabla siguiente contiene los valores del archivo de propiedades

(/Qibm/UserData/OS400/Mgtc/Config/McConfig.properties) que puede ser necesario cambiar para satisfacer las necesidades del sistema. A menos que se indique lo contrario, utilice la interfaz basada en caracteres para efectuar estos cambios.

*Tabla 4. Parámetros del archivo de propiedades de Management Central*

| Parámetro          | Descripción                                                                              | <b>Valores</b>                                                                                                    |                                                                                                    |
|--------------------|------------------------------------------------------------------------------------------|----------------------------------------------------------------------------------------------------|----------------------------------------------------------------------------------------------------|
| <b>OYPS SSL</b>    | Activa o desactiva SSL (Capa de<br>sockets segura).                                      | $0 =$ Desactivar, $1 =$ Activar                                                                                                    | Nombre de campo de iSeries<br>Navigator(pulsar con el botón<br>derecho Management Central →<br>Propiedades → pestaña Seguridad)<br>Nombre de campo = Utilizar SSL<br>(Capa de sockets segura) |
| QYPS_AUTH_LEVEL    | Nivel de autenticación de SSL. Este<br>valor funciona con QYPS_SSL.                      | $0 =$ desactivado (este es el valor por<br>omisión. Solo puede conectarse a<br>un servidor sin SSL), $1 =$<br>Autenticación de servidor activada<br>(Esto significa que puede conectarse<br>a un servidor con o sin SSL). | iSeries Navigator (pulsar con el<br>botón derecho Management<br>Central → Propiedades → pestaña<br>Seguridad) Nombre de campo =<br>Nivel de autenticación                                     |
| QYPS_USER_PASSWORD | Requerir contraseña en sistemas de<br>punto final                                        | $0 = No, 1 = Si$                                                                                                    | iSeries Navigator (pulsar con el<br>botón derecho Management<br>Central → Propiedades → pestaña<br>Seguridad) Nombre de campo =<br>Utilizar perfil y autenticación por<br>contraseña          |
| QYPSJ_SYSTEM_ID    | Perfil de usuario con el que se<br>ejecuta el servidor Java para<br>determinadas tareas. | QSECOFR (Este es el valor por<br>omisión). También puede<br>especificar un nombre de perfil de<br>usuario, pero su perfil<br>correspondiente debe tener la<br>autorización de clase *SECOFR.                              |                                                                                                    |

# **Añadir sistemas de punto final a la red de Management Central**

Un sistema de punto final es cualquier sistema o partición lógica de la red TCP/IP que pueda elegirse para gestionarlo a través del sistema central.

Cuando se añade una conexión a un sistema desde iSeries Navigator (pulsando **Archivo** → **Conexión a servidores** → **Añadir conexión** mientras el entorno actual está seleccionado en el panel izquierdo), el sistema se añade a la lista bajo el entorno activo actual (normalmente denominado Mis conexiones). Como alternativa, cuando se añade un nuevo sistema de punto final, el nombre del sistema se añade a la lista Sistemas de punto final de Management Central.

Al efectuar una acción en un sistema bajo Mis conexiones, se requiere una conexión directa del cliente (el PC) al sistema, y las acciones se realizan en un sistema cada vez. En cambio, Management Central permite llevar a cabo tareas de gestión de sistemas en varios sistemas (de la lista Sistemas de punto final) y solo se necesita una conexión de cliente (al sistema central).

El sistema central maneja las conexiones con los sistemas de punto final. El valor de la propiedad | Frecuencia de búsqueda de Management Central controla cómo se determina la dirección IP para un | sistema de punto final. Si se establece en NEVER, se utiliza la dirección IP almacenada en el objeto de | punto final. Si se establece en ALWAYS, el servicio TCP/IP del servidor suministra la dirección IP | correspondiente al nombre de sistema especificado. |

**Nota:** Si está añadiendo sistemas de punto final que ejecutan OS/400 V5R1, debe tener instalados los siguientes arreglos (conocidos también como PTF) en el sistema V5R1: SI01375, SI01376, SI01377, SI01378 y SI01838. Sin estos arreglos, no podrá utilizar todas las funciones de gestión de sistemas en el sistema de punto final.

Para añadir uno o varios sistemas de punto final, haga lo siguiente:

- 1. Pulse con el botón derecho sobre **Sistemas de punto final** y seleccione **Sistema de punto final nuevo**.
- 2. Indique el nombre del sistema y pulse **Aceptar**.

Los sistemas de punto final que haya añadido aparecerán automáticamente bajo **Sistemas de punto final** en la ventana de iSeries Navigator. Cuando haya añadido un sistema de punto final, puede ver sus propiedades. También puede cambiar la descripción o la dirección IP si es necesario.

A continuación, puede crear grupos de sistemas para facilitar la gestión de diferentes conjuntos de sistemas de punto final. Los nuevos grupos de sistemas aparecerán bajo Management Central en iSeries Navigator.

Para obtener más información sobre estas y otras tareas y temas de Management Central, consulte la ayuda detallada de tareas que está disponible en la ventana de iSeries Navigator. Pulse **Ayuda** en la barra de menús y seleccione **Visión general de iSeries Navigator** → **Management Central**.

#### **Cómo eliminar puntos finales por completo**

Este tema responde a la pregunta: ¿Por qué, cuando se suprime un punto final de Management Central, este reaparece más tarde?

Al conectarse a un sistema destino, Management Central requiere y utiliza objetos de punto final. Además, muchas de las funciones de Management Central aparecen bajo sistemas listados en Mis conexiones. Por tanto, cuando un usuario crea un sistema bajo Mis conexiones, se salva un objeto de punto final en la base de datos del sistema central y en el PC cliente.

Si suprime el punto final de Management Central, solo se suprime la entrada de la base de datos del sistema central. Debe suprimir también el sistema de todos los clientes que lo tengan listado bajo Mis conexiones. De lo contrario, la próxima vez que el usuario, que sigue teniendo ese sistema listado bajo Mis conexiones, inicie iSeries Navigator, el punto final se añadirá de nuevo automáticamente a Management Central

Por tanto, para eliminar completamente un punto final que también esté definido como sistema en Mis conexiones, todos los usuarios que tengan definido el sistema deben eliminarlo de Mis conexiones para que no se añada automáticamente.

#### **Crear grupos de sistemas en la red de Management Central**

Un *grupo de sistemas* es un conjunto de sistemas de punto final definidos por el usuario. Si está trabajando con varios sistemas o varias particiones lógicas, la creación de un grupo de sistemas le permitirá realizar tareas en todos los sistemas sin tener que seleccionar cada sistema de punto final. Simplemente seleccione el grupo de sistemas que ha creado e inicie la tarea.

<span id="page-18-0"></span>Los sistemas de punto final pueden pertenecer a varios grupos de sistemas a la vez. Una vez que haya creado un grupo de sistemas, podrá gestionar todo el grupo desde el sistema central como si fuera un único sistema.

Para crear un grupo de sistemas, siga estos pasos:

- 1. Abra **Management Central** desde la ventana de **iSeries Navigator**.
- 2. Pulse el botón derecho sobre **Grupos de sistemas** y seleccione **Grupo de sistemas nuevo**.
- 3. En la ventana **Grupo de sistemas nuevo**, especifique un nombre exclusivo para el nuevo grupo de sistemas. También puede especificar una descripción breve que posteriormente le ayudará a identificarlo en una lista de grupos de sistemas.
- 4. En la lista **Sistemas disponibles**, seleccione los sistemas de punto final que desea incluir en este nuevo grupo. Pulse el botón **Añadir** para añadir sistemas en la lista **Sistemas seleccionados**.
- 5. Si desea ofrecer a otros usuarios la posibilidad de ver o modificar este grupo de sistemas, utilice el compartimiento. Pulse la pestaña **Compartimiento** y especifique el compartimiento **Solo lectura** o **Completo**. Si especifica **Ninguno**, el resto de los usuarios no podrá ver ni modificar este grupo de sistemas salvo que tengan autorización especial, que se administra bajo Aplicaciones de sistema principal en Administración de aplicaciones. Los usuarios con esta autorización especial, denominada Acceso a la administración de Management Central, pueden visualizar todas las tareas, definiciones, supervisores y grupos de sistemas de Management Central en la ventana de iSeries Navigator.
- 6. Pulse el botón **Aceptar** para crear el nuevo grupo de sistemas.

El grupo de sistemas que ha creado incluirá todos los sistemas de punto final que haya especificado. Posteriormente podrá editar esta lista de sistemas de punto final, si así lo desea. Siempre podrá añadir más sistemas de punto final o suprimir sistemas de punto final del grupo de sistemas.

Puede suprimir grupos de sistemas desde Management Central. Cuando se suprime un grupo de sistemas o se eliminan sistemas de punto final de un grupo de sistemas, solo se modifica el grupo de sistemas. Los sistemas de punto final que estaban en el grupo de sistemas todavía aparecen en la lista de **Sistemas de punto final** en la ventana de iSeries Navigator. Si suprime un sistema de punto final de la lista **Sistemas de punto final**, ese sistema de punto final se eliminará de todos los grupos de sistemas.

Para obtener más información sobre estas y otras tareas y temas de Management Central, consulte la ayuda detallada de tareas que está disponible en la ventana de iSeries Navigator. Pulse **Ayuda** en la barra de menús y seleccione **Visión general de iSeries Navigator** → **Management Central**.

#### **Información relacionada**

Management Central y la Administración de aplicaciones

#### **Cambiar la contraseña del sistema central**

En cualquier momento, puede seleccionar un sistema distinto como sistema central. El sistema central debe ser un sistema con el que esté conectado directamente. Para poder utilizar las funciones más recientes de iSeries Navigator, el sistema central debe ejecutar i5/OS Versión 5, Release 4 (V5R4).

Si su PC ejecuta iSeries Navigator V5R2 o V5R3 y desea seleccionar un sistema central que ejecute OS/400 V5R1, debe tener instalados los siguientes arreglos (conocidos también como PTF) en el sistema V5R1: SI01375, SI01376, SI01377, SI01378 y SI01838. Sin estos arreglos, no podrá conectarse al sistema V5R1 como sistema central.

Para cambiar el sistema central, siga estos pasos:

- 1. Pulse con el botón derecho sobre Management Central y seleccione **Cambiar sistema central**.
- 2. Utilice la ventana **Cambiar sistema central** para elegir un sistema de la lista de sistemas conectados.

<span id="page-19-0"></span>3. Si el sistema que desea utilizar como sistema central no está actualmente conectado a la red de iSeries Navigator, pulse con el botón derecho sobre el entorno activo (generalmente, ″Mis conexiones″) y seleccione **Conexión a servidores** → **Añadir conexión**. Cuando el sistema nuevo esté conectado, puede cambiar el sistema central por el sistema nuevo.

Tras añadir sistemas de punto final y crear grupos de sistemas, dichos sistemas de punto final y grupos de sistemas aparecerán también en Management Central. Una vez que haya configurado el sistema central, ya estará listo para realizar las demás tareas necesarias para configurar Management Central.

**Importante:** El release del sistema central utilizado debe ser igual o posterior al de los puntos finales utilizados.

Para obtener más información sobre estas y otras tareas y temas de Management Central, consulte la ayuda detallada de tareas que está disponible en la ventana de iSeries Navigator. Pulse **Ayuda** en la barra de menús y seleccione **Visión general de iSeries Navigator** → **Management Central**.

# **Resolución de problemas de conexiones de Management Central**

Varios factores pueden impedir una conexión con el servidor de Management Central. Este tema contiene una lista de los pasos que puede realizar para la resolución de problemas de una conexión anómala.

En primer lugar, asegúrese de que el sistema central se ejecuta con el release más reciente del sistema operativo de la red. Pueden producirse problemas si en la red hay clientes que ejecutan un sistema operativo cuyo release es posterior al del sistema central.

#### **Información relacionada**

| |

> Caso práctico: Proteger todas las conexiones del servidor de Management Central con SSL Informe: Configuración de conexiones de Management Central para entornos de cortafuegos

Digital Certificate Manager

# **Conexión anómala al sistema central**

- 1. Desde el PC, verifique que puede emitir un mandato ping hacia el sistema central utilizando el nombre o la dirección IP indicados en iSeries Navigator para el sistema central. Si esta operación no es satisfactoria, significa que hay algún elemento incorrecto en la red, en el DNS o en la tabla de sistemas principales. Debe solucionarlo para poder conectarse.
- 2. Desde el sistema central, asegúrese de que puede emitir un mandato ping hacia el PC utilizando la dirección IP del PC. Si esta operación no es satisfactoria, no podrá utilizar algunas de las funciones de de Management Central. Para obtener más información, consulte el informe de Information Center ″Configurar conexiones de Management Central para entornos de cortafuegos″.
- 3. Verifique la conexión del sistema central. (Desde iSeries Navigator, expanda **Mis conexiones** → **Pulse con el botón derecho del ratón el servidor que actúa como sistema central** → **Verificar conexión**). Si esta operación notifica errores, pulse **Detalles**. Se abrirá una ventana que visualiza información acerca de lo ocurrido.
- 4. Utilice la función Verificar conexión que se encuentra bajo Management Central para determinar el problema con mayor detalle. (Desde iSeries Navigator, pulse con el botón derecho del ratón **Management Central** → **Verificar conexión**). Si esta operación notifica errores, pulse **Detalles**. Se abrirá una ventana que visualiza información acerca de lo ocurrido.

#### **Qué hacer si aún no puede conectarse**

Si sigue sin poder conectarse, siga este procedimiento para determinar el problema con mayor detalle:

- 1. Verifique que el servidor de Management Central QYPSJSVR esté en ejecución en el sistema central.
	- a. En iSeries Navigator, expanda **Mis conexiones** → **servidor (el que actúa como sistema central)** → **Red** → **Servidores** → **TCP/IP**.
- b. Observe el elemento de Management Central para ver si el servidor se ha iniciado. Si es necesario, pulse Management Central con el botón derecho del ratón bajo TCP/IP y pulse **Iniciar**.
- c. Si el servidor sigue sin iniciarse, consulte las anotaciones de trabajo para averiguar los posibles problemas o continúe con los aspectos que siguen para comprobar algunos problemas habituales que pueden provocar que el servidor no se inicie.
- 2. Compruebe la configuración TCP/IP del sistema central
	- a. Es importante que el sistema central pueda emitir un mandato ping hacia sí mismo utilizando tanto el nombre de dominio totalmente calificado como el nombre corto. Si el mandato ping con alguno de estos nombres falla, deberá añadir el nombre y la dirección IP a la tabla de sistemas principales del sistema o al DNS. Asegúrese de que el PC pueda contactar con la dirección IP utilizada en estos mandatos ping.
- 3. Si utiliza SSL con Management Central, verifique que esté configurado correctamente. Asegúrese de configurar el sistema central, todos los sistemas de punto final e iSeries Navigator en el PC.
- 4. Compruebe el perfil QSECOFR.
	- a. Management Central requiere la habilitación de un perfil con las autorizaciones \*ALLOBJ y \*SECOFR, y debe establecerse una contraseña válida que no caduque.

**Importante:** Debe realizar este cambio por medio de la interfaz basada en caracteres; de lo contrario, es posible que el servidor no pueda leer el archivo.

Por omisión, Management Central utiliza el perfil QSECOFR. Por tanto, si no se ha cambiado este valor por omisión, puede habilitar QSECOFR y establecer la contraseña de forma que no caduque. (Si opta por no establecer la contraseña de forma que no caduque, deberá prestar atención para mantenerla activa. Esta operación se realiza cambiando siempre la contraseña actual **antes** de que caduque). Si utiliza un perfil personalizado que no es QSECOFR, habilítelo y establezca la contraseña de forma que no caduque. Para cambiar QSECOFR, abra el archivo de propiedades: ″/QIBM/UserData/OS400/MGTC/config/McConfig.properties″. Cambie el parámetro ″QYPSJ\_SYSTEM\_ID = QSECOFR″ por ″QYPSJ\_SYSTEM\_ID = SUPERFIL″ (donde SUPERFIL es el nombre de perfil que sustituye a QSECOFR).

b. O bien puede ejecutar

CALL PGM(QSYS/QYPSCONFIG) PARM(xxxx 'yyyy')

donde xxxx es QYPSJ\_SYSTEM\_ID e yyyy es el nombre del perfil que debe utilizarse.

- 5. Si ambos servidores de Management Central del sistema central se inician satisfactoriamente y ha realizado los procedimientos anteriores de resolución de problemas, pero sigue sin poder conectarse desde iSeries Navigator, probablemente el problema esté relacionado con la configuración de TCP/IP o con un cortafuegos. En cualquier caso, consulte el informe Configurar conexiones de Management Central para entornos de cortafuegos para resolver este problema. A continuación figuran algunas notas importantes:
	- v El sistema central debe poder iniciar una conexión con iSeries Navigator en el PC, por lo que es importante que el sistema central pueda emitir un mandato ping hacia la dirección IP del PC.
	- v El PC debe poder iniciar una conexión con iSeries Navigator utilizando las siguientes direcciones IP:
		- El nombre o dirección IP utilizados como nombre del sistema central en iSeries Navigator (el nombre del sistema que figura en Mis conexiones).
		- La dirección IP que el sistema central obtiene al emitir un mandato ping hacia sí mismo.
		- **Nota:** La conexión inicial al sistema central utilizar el nombre o dirección IP especificados en iSeries Navigator para el sistema central. Sin embargo, durante esta conexión inicial, el sistema central descubre su propia dirección IP y la envía al PC. El PC utiliza dicha dirección IP para todas las comunicaciones posteriores. Los puertos que Management Central utiliza deben estar abiertos en los cortafuegos utilizados.

# **Conexión anómala desde el PC al sistema central**

- 1. Pulse con el botón derecho sobre Management Central y seleccione Verificar conexión.
- 2. Asegúrese de que SSL (capa de sockets segura) para los servidores de Management Central está activada. Busque en /qibm/userdata/os400/mgtc/config/McConfig.properties y confirme que QYPS\_SSL>1 o QYPS\_AUTH\_LEVEL>1. Si cambia estos valores, recuerde que debe reiniciar los servidores de Management Central.
- 3. Si está ejecutando OS/400 V5R2, ¿ha fallado el inicio del trabajo QYPSSRV? Si no ha podido iniciarse, significa que Digital Certificate Manager (DCM) no se ha configurado correctamente. Asegúrese de haber asignado al certificado la identificación de aplicación de Management Central y los ID de servidor de sistema principal.
- 4. ¿Hay un icono de bloqueo de teclado junto al sistema central? Si no es así, el cliente no está utilizando SSL para conectarse. Bajo Mis conexiones, pulse el sistema central con el botón derecho del ratón, vaya a la pestaña Sockets seguros y elija utilizar SSL. A continuación, pulse **Aceptar**. Debe cerrar iSeries Navigator y reiniciarlo para que este valor entre en vigor.
- 5. En la misma pestaña Sockets seguros del paso 3, haya un botón para bajar la CA en el PC. Asegúrese de haberlo hecho utilizando el sistema operativo en el que ha CREADO la CA (no necesariamente el sistema central).
- 6. En la misma pestaña Sockets seguros del punto anterior, hay una opción Verificar conexión SSL. Ejecútela y observe el resultado.
- 7. Si está ejecutando OS/400 V5R2, compruebe que el archivo QIBM\ProdData\OS400\Java400\jdk\lib\security\java.security tiene definidas las siguientes propiedades, ya que de lo contrario pueden provocar un problema de conexión:
	- v os400.jdk13.jst.factories=true
	- v ssl.SocketFactory.provider=com.sun.net.ssl.internal.ssl.SSLSocketFactoryImpl
- 8. Si está ejecutando OS/400 V5R2 en el cliente, busque en el PC c: \Documents and Settings\All Users\Documents\ibm\client access\classes\com\ibm\as400\access\KeyRing.class. Si el tamaño es 0, suprima el archivo y baje la Autoridad certificadora.

#### **Conexión anómala desde el sistema central al punto final**

Además de seguir los pasos para la resolución de problemas de una conexión anómala desde el PC al sistema central, también debe consultar las anotaciones de trabajo del sistema central. Estas deben indicar una razón del porqué se ha rechazado la conexión. (Por ejemplo: (CPFB918) La conexión al sistema misistema.midominio.com se ha rechazado. Nivel de autenticación 0. Código de razón 99. Esto significa que SSL no está activa para el punto final. En lugar de ello, tiene el nivel de autenticación 0). Puede buscar el significado de los códigos de razón negativos en /QSYS.LIB/QSYSINC.LIB/H.FILE/SSL.MBR.

**Nota:** Los sistemas de punto final no requieren bloqueo de teclado.

#### **Consideraciones adicionales**

#### **Consideraciones acerca de los cortafuegos**

Toda la comunicación se inicia mediante TCP desde el PC hacia el sistema central. Puede especificar el puerto exacto que debe utilizarse añadiendo la línea siguiente al archivo C:\MgmtCtrl.properties: QYPSJ\_LOCAL\_PORT=xxxx

donde xxxx es el número de puerto. El número de puerto debe ser superior a 1024 e inferior a 65535. Además, ninguna otra aplicación del PC debe estar utilizando el número de puerto. El puerto debe estar abierto a través del cortafuegos. Si el cortafuegos lo requiere, todos los sockets deben estar abiertos.

# <span id="page-22-0"></span>**Trabajar con Management Central**

Una vez configurado Management Central, puede utilizarlo para simplificar las tareas de administración del servidor.

# **Información de licencia de código y declaración de limitación de responsabilidad**

IBM le otorga una licencia de copyright no exclusiva para utilizar todos los ejemplos de código de programación, a partir de los que puede generar funciones similares adaptadas a sus necesidades específicas.

SUJETO A LAS GARANTÍAS ESTATUTARIAS QUE NO PUEDAN EXCLUIRSE, IBM, LOS |

DESARROLLADORES Y LOS SUMINISTRADORES DE PROGRAMAS NO OFRECEN NINGUNA |

GARANTÍA NI CONDICIÓN, YA SEA IMPLÍCITA O EXPLÍCITA, INCLUIDAS, PERO SIN LIMITARSE A |

ELLAS, LAS GARANTÍAS O CONDICIONES IMPLÍCITAS DE COMERCIALIZACIÓN, ADECUACIÓN |

A UN PROPÓSITO DETERMINADO Y NO VULNERACIÓN CON RESPECTO AL PROGRAMA O AL |

SOPORTE TÉCNICO, SI EXISTE. |

- BAJO NINGUNA CIRCUNSTANCIA, IBM, LOS DESARROLLADORES O SUMINISTRADORES DE | PROGRAMAS SE HACEN RESPONSABLES DE NINGUNA DE LAS SIGUIENTES SITUACIONES, NI | SIQUIERA EN CASO DE HABER SIDO INFORMADOS DE TAL POSIBILIDAD: |
- 1. PÉRDIDA DE DATOS O DAÑOS CAUSADOS EN ELLOS; |
- 2. DAÑOS ESPECIALES, ACCIDENTALES, DIRECTOS O INDIRECTOS, O DAÑOS ECONÓMICOS DERIVADOS; | |
- 3. PÉRDIDAS DE BENEFICIOS, COMERCIALES, DE INGRESOS, CLIENTELA O AHORROS ANTICIPADOS. | |

ALGUNAS JURISDICCIONES NO PERMITEN LA EXCLUSIÓN O LA LIMITACIÓN DE LOS DAÑOS |

DIRECTOS, ACCIDENTALES O DERIVADOS, POR LO QUE PARTE DE LAS LIMITACIONES O |

EXCLUSIONES ANTERIORES, O TODAS ELLAS, PUEDE NO SER PROCEDENTE EN SU CASO. |

# <span id="page-24-0"></span>**Apéndice. Avisos**

Esta información se ha escrito para productos y servicios ofrecidos en los Estados Unidos.

Es posible que en otros países IBM no ofrezca los productos, los servicios o las características que se describen en este documento. Consulte con el representante local de IBM para obtener información acerca de los productos y servicios que actualmente están disponibles en su localidad. Las referencias a productos, programas o servicios IBM no pretenden afirmar ni dar a entender que únicamente puedan utilizarse dichos productos, programas o servicios IBM. En su lugar, puede utilizarse cualquier producto, programa o servicio funcionalmente equivalente que no vulnere ninguno de los derechos de propiedad intelectual de IBM. No obstante, es responsabilidad del usuario evaluar y verificar el funcionamiento de cualquier producto, programa o servicio que no sea de IBM.

IBM puede tener patentes o solicitudes de patente pendientes de aprobación que cubran alguno de los temas tratados en este documento. La entrega de este documento no le otorga ninguna licencia sobre dichas patentes. Puede enviar las consultas sobre licencias, por escrito, a la siguiente dirección:

IBM Director of Licensing IBM Corporation North Castle Drive Armonk, NY 10504-1785 Estados Unidos

Para consultas sobre licencias relacionadas con información sobre caracteres de doble byte (DBCS), póngase en contacto con el departamento de propiedad intelectual de IBM de su país o envíe directamente sus consultas por escrito a:

IBM World Trade Asia Corporation Licensing 2-31 Roppongi 3-chome, Minato-ku Tokyo 106-0032, Japón

El párrafo siguiente no puede aplicarse en el Reino Unido ni en cualquier otro país en el que tales **disposiciones sean incompatibles con la legislación local:** INTERNATIONAL BUSINESS MACHINES CORPORATION PROPORCIONA ESTA PUBLICACIÓN "TAL CUAL" SIN GARANTÍA DE NINGUNA CLASE, EXPLÍCITA O IMPLÍCITA, INCLUIDAS, PERO SIN LIMITARSE A ELLAS, LAS GARANTÍAS IMPLÍCITAS DE NO VULNERACIÓN, DE COMERCIALIZACIÓN O DE IDONEIDAD PARA UN PROPÓSITO DETERMINADO. Algunas legislaciones no contemplan la declaración de limitación de responsabilidad de garantías, ni implícitas ni explícitas, en determinadas transacciones, por lo que cabe la posibilidad de que esta declaración no se aplique en su caso.

Esta información puede contener imprecisiones técnicas o errores tipográficos. La información incluida en este documento está sujeta a cambios periódicos, que se incorporarán en nuevas ediciones de la publicación. IBM se reserva el derecho a realizar, si lo considera oportuno, cualquier modificación en los productos o programas que se describen en esta publicación y sin previo aviso.

Cualquier referencia hecha en esta información a sitios Web no de IBM se proporciona únicamente para su comodidad y no debe considerarse en modo alguno como promoción de esos sitios Web. Los materiales de estos sitios Web no forman parte de los materiales de IBM para este producto y el uso que se haga de estos sitios Web es de la entera responsabilidad del usuario.

IBM puede utilizar o distribuir la información que usted le suministre del modo que IBM considere conveniente sin incurrir por ello en ninguna obligación para con usted.

Los licenciatarios de este programa que deseen obtener información acerca del mismo con el fin de: (i) intercambiar la información entre programas creados independientemente y otros programas (incluido este) y (ii) utilizar mutuamente la información que se ha intercambiado, deben ponerse en contacto con:

IBM Corporation Software Interoperability Coordinator, Department YBWA 3605 Highway 52 N Rochester, MN 55901 Estados Unidos

Esta información puede estar disponible, sujeta a los términos y condiciones adecuados, incluyendo en algunos casos el pago de una tarifa.

El programa bajo licencia descrito en esta información y todo el material bajo licencia a su disposición los | proporciona IBM bajo los términos de los acuerdos IBM Customer Agreement, IBM International Program | License Agreement, IBM License Agreement for Machine Code o de cualquier acuerdo equivalente entre | | las partes.

Los datos de rendimiento proporcionados en este documento se han obtenido en un entorno controlado. Por consiguiente, los resultados obtenidos en otros entornos operativos pueden variar de forma significativa. Es posible que algunas mediciones se hayan efectuado en sistemas a nivel de desarrollo y no existe ninguna garantía de que estas mediciones sean las mismas en los sistemas de disponibilidad general. Además, puede que algunas mediciones se hayan calculado por extrapolación. Los resultados reales pueden variar. Los usuarios de este documento deben verificar los datos aplicables a su entorno específico.

La información relativa a productos que no son de IBM se ha obtenido de los proveedores de dichos productos, de sus anuncios publicitarios o de cualquier otra fuente pública disponible. IBM no ha probado estos productos y no puede confirmar la veracidad del rendimiento, la compatibilidad u otras afirmaciones relacionadas con productos que no son de IBM. Las preguntas sobre las posibilidades de los productos que no son de IBM deben dirigirse a los proveedores de esos productos.

Todas las declaraciones relativas a la dirección o intención futura de IBM están sujetas a cambios o anulación sin previo aviso y representan únicamente metas y objetivos.

Esta información contiene ejemplos de datos e informes utilizados en operaciones diarias de gestión. Para ilustrarlos del modo más completo posible, incluyen los nombres de personas, empresas, marcas y productos. Todos estos nombres son ficticios y cualquier parecido con nombres y direcciones utilizados por empresas reales es pura coincidencia.

#### LICENCIA DE COPYRIGHT:

Esta información contiene programas de aplicación de ejemplo en lenguaje fuente, que ilustran técnicas de programación en diversas plataformas operativas. Puede copiar, modificar y distribuir estos programas de ejemplo de cualquier forma sin pago a IBM, con el propósito de desarrollar, utilizar, comercializar o distribuir programas de aplicación compatibles con la interfaz de programación de aplicaciones correspondiente a la plataforma operativa para la que se han escrito los programas de ejemplo. Estos ejemplos no se han probado exhaustivamente bajo todas las condiciones. Por tanto, IBM no puede garantizar la fiabilidad, capacidad de servicio o funcionamiento de estos programas.

Cada copia o parte de estos programas de ejemplo o cualquier trabajo derivado debe incluir un aviso de copyright como el siguiente:

© (nombre de la empresa) (año). Partes de este código se derivan de IBM Corp. Sample Programs. © Copyright IBM Corp. \_especifique el año o años\_. Reservados todos los derechos.

<span id="page-26-0"></span>Si está viendo una copia software de esta información, las fotografías e ilustraciones en color podrían no aparecer.

# **Marcas registradas**

Los términos siguientes son marcas registradas de International Business Machines Corporation en Estados Unidos y/o en otros países:

AIX |

- AIX 5L |
- l e(logo)servereServer
- i5/OS |
- IBMiSeriespSeries |
- xSeries |
- zSeries |

Intel, Intel Inside (logotipos), MMX NT y Pentium son marcas registradas de Intel Corporation en Estados | Unidos y/o en otros países. |

Microsoft, Windows, Windows NT y el logotipo de Windows son marcas registradas de Microsoft Corporation en Estados Unidos y/o en otros países.

Java y todas las marcas registradas basadas en Java son marcas registradas de Sun Microsystems en los Estados Unidos y/o en otros países.

Linux es una marca registrada de Linus Torvalds en los Estados Unidos o en otros países. |

UNIX es una marca registrada de The Open Group en Estados Unidos y en otros países.

Los demás nombres de compañías, productos y servicios pueden ser marcas registradas o de servicio de terceros.

# **Términos y condiciones**

Los permisos para utilizar estas publicaciones están sujetos a los siguientes términos y condiciones.

**Uso personal:** puede reproducir estas publicaciones para uso personal (no comercial) siempre y cuando incluya una copia de todos los avisos de derechos de autor. No puede distribuir ni visualizar estas publicaciones ni ninguna de sus partes, como tampoco elaborar trabajos que se deriven de ellas, sin el consentimiento explícito de IBM.

**Uso comercial:** puede reproducir, distribuir y visualizar estas publicaciones únicamente dentro de su empresa, siempre y cuando incluya una copia de todos los avisos de derechos de autor. No puede elaborar trabajos que se deriven de estas publicaciones, ni tampoco reproducir, distribuir ni visualizar estas publicaciones ni ninguna de sus partes fuera de su empresa, sin el consentimiento explícito de IBM.

Aparte de la autorización que se concede explícitamente en este permiso, no se otorga ningún otro permiso, licencia ni derecho, ya sea explícito o implícito, sobre las publicaciones, la información, los datos, el software o cualquier otra propiedad intelectual contenida en ellas.

IBM se reserva el derecho de retirar los permisos aquí concedidos siempre que, según el parecer de IBM, las publicaciones se utilicen en detrimento de sus intereses o cuando, también según el parecer de IBM, no se sigan debidamente las instrucciones anteriores.

No puede bajar, exportar ni reexportar esta información si no lo hace en plena conformidad con la legislación y normativa vigente, incluidas todas las leyes y normas de exportación de Estados Unidos. IBM NO PROPORCIONA NINGUNA GARANTÍA SOBRE EL CONTENIDO DE ESTAS PUBLICACIONES. LAS PUBLICACIONES SE PROPORCIONAN ″TAL CUAL″, SIN GARANTÍA DE NINGUNA CLASE, YA SEA EXPLÍCITA O IMPLÍCITA, INCLUIDAS, PERO SIN LIMITARSE A ELLAS, LAS GARANTÍAS IMPLÍCITAS DE COMERCIALIZACIÓN, NO VULNERACIÓN E IDONEIDAD PARA UN FIN DETERMINADO.

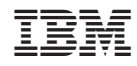

Impreso en España